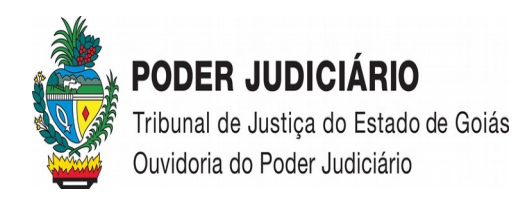

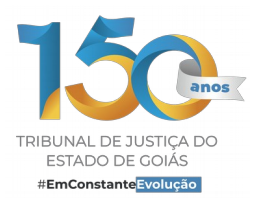

# **FAQ – Perguntas Frequentes – Informações sobre serviços judiciários (SIC)**

*Última Atualização: 11 de março de 2024* 

### **1. Como posso consultar o andamento de um processo físico?**

Os processos físicos que tramitam em 1ª e 2ª Instância, podem ser consultados no portal do TJGO, por número, e/ou nome da parte ou, ainda, pela OAB do advogado, por meio do *site*: **[www.tjgo.jus.br](http://www.tjgo.jus.br/)**.

Basta selecionar, na página inicial, a aba "PROCESSOS" > Consulta Processual > Processo físico > Primeiro Grau ou Segundo Grau (https://www.tjgo.jus.br/index.php/processos/consulta-processual)

As informações sobre os processos estão disponíveis no portal do TJGO, desde que não tramitem sob o segredo de justiça.

Caso você não consiga obter as informações desejadas pelo *site*, poderá contactar o serviço do Teleatendimento, por meio do telefone de número: **(62) 3216-2070**.

Informamos que o **atendimento telefônico** na unidade é realizado das **07:00 às 19:00 horas.**

# **2. Como posso consultar o andamento dos processos digitais?**

Os processos que tramitam de forma eletrônica possuem um sistema de consulta próprio/específico, bastando para tanto acessar o menu "**Processo Judicial Digital"** (PJD), no *site* do TJGO, ou clicar no seguinte endereço eletrônico: **[https://projudi.tjgo.jus.br](https://projudi.tjgo.jus.br/)**

Esclarecemos, ainda, que a busca de processos digitais arquivados é realizada de igual modo a pesquisa de processos ativos, contudo, é necessário desativar o filtro de pesquisa: *"status do processo", clicando na figura "x" (Limpar Processo Status).*

# **3. Como faço para pedir o desarquivamento de processo físico cível no 1º Grau?**

3.1 **Na Comarca de Goiânia:** para solicitar o desarquivamento terá que recolher uma taxa, cuja guia de recolhimento pode ser acessada através do *site* do TJGO, na aba **PROCESSO** > no menu

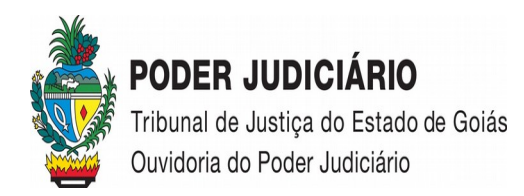

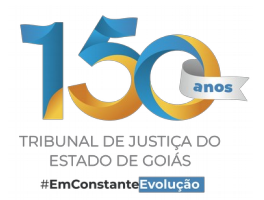

**"Emissão de Guias" que poderá ser consultada no link a seguir:** https://www.tjgo.jus.br/index.php/processos/emissao-de-guias, em seguida, optar pela guia "GRS de desarquivamento".

 Após o recolhimento da taxa, deverá encaminhar a solicitação de desarquivamento para o Chefe do Arquivo Judicial do Foro da Comarca de Goiânia por meio do e-mail: *[arquivo.judicial@tjgo.jus.br](mailto:arquivo.judicial@tjgo.jus.br)*, não se esquecendo de enviar a cópia da guia e do comprovante de pagamento ou, ainda, poderá comparecer na referida unidade.

Esclarecemos que a Divisão de Arquivo Judicial terá o prazo de 48 (quarenta e oito horas) para efetuar o desarquivamento, após o recebimento do e-mail. Para mais informações, poderá contactar a referida unidade através dos telefones de números: (62) 3018-6086 / 6087.

Casos em que não há necessidade do recolhimento de taxa para desarquivamento de processo:

- a. processos que tramitaram nos Juizados Especiais Cíveis;
- b. processos que tramitaram sob a assistência judiciária;
- c. processos cíveis arquivados provisoriamente.

Nestes casos, o interessado deverá comparecer diretamente na Divisão de Arquivo Judicial para fazer a solicitação, que fica localizada nas salas 8 e 9, no térreo do prédio do Fórum Cível.

**3.2 Na comarca do interior:** é importante ligar para saber o procedimento adotado.

Para ter acesso aos contatos telefônicos ou e-mail da Comarca/Vara, poderá consultar a **Agenda Eletrônica** que fica localizada no rodapé da primeira página do site do TJGO (https://www.tjgo.jus.br/pubtjud/ctrl/agendaCtrl.php?opc=agendaLst)

Caso tenha dificuldades, poderá, então, ligar para o telefone geral do Tribunal (62) 3216-2000, ou, ainda, para o Teleatendimento (62) 3216-2070.

# **4. Como faço para pedir o desarquivamento de processo físico criminal no 1º Grau?**

**4.1 Na comarca de Goiânia:** no pedido de desarquivamento de processo criminal não há recolhimento de taxa e a solicitação deverá ser feita diretamente no cartório por onde tramitou o processo ou diretamente na Divisão de Arquivo Judicial, que poderá ser contactada por meio do telefone de número **(62) 3018-8020**.

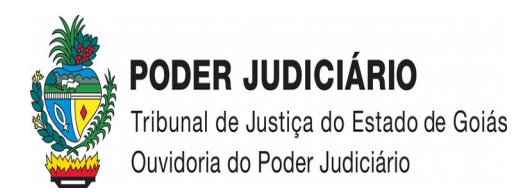

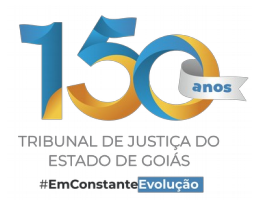

**4.2 Na comarca do interior:** no pedido de desarquivamento de processo criminal não há recolhimento de taxa e a solicitação deverá ser feita diretamente ao cartório por onde tramitou o processo.

### **5. Como faço para solicitar o desarquivamento de processo físico de 2º Grau?**

O advogado ou a parte deve contatar a Secretaria da Câmara, por onde tramitou o processo, e solicitar o desarquivamento dos autos. A Secretaria encaminhará o pedido à Divisão de Arquivo do Tribunal através do e-mail institucional (**[div.arquivo@tjgo.jus.br](mailto:div.arquivo@tjgo.jus.br)**), que providenciará o desarquivamento.

Contatos telefônicos da Divisão de Arquivo do TJGO: **(062) 3216-2935 / 2936**.

# **6. Como faço para solicitar o desarquivamento de processo digital?**

Neste caso, o advogado deverá peticionar solicitando o desarquivamento e anexar o comprovante de recolhimento da taxa, cuja guia encontra-se disponibilizada no *site* do TJGO, na aba **PROCESSO** > no menu **"Emissão de Guias"**, **que poderá ser consultada no link a seguir:** [https://www.tjgo.jus.br/index.php/processos/emissao-de-guias,](https://www.tjgo.jus.br/index.php/processos/emissao-de-guias) em seguida, optar pela guia **GRS de desarquivamento**.

Quando a parte for representada pela Defensoria Pública poderá solicitar o desarquivamento diretamente no balcão do cartório, por onde o processo tramitou.

#### **7. Como posso obter informações sobre estágios no Poder Judiciário do Estado de Goiás?**

As informações sobre estágio podem ser obtidas pelo Núcleo de Gerenciamento de Estágio, da Divisão de Alocação e Atendimento ao Servidor deste Tribunal, por meio dos telefones de número: **(62) 3216-2951 / 2952 (WhatSapp) / 2996 / 2491,** ou ainda pelo e-mail institucional: [estagio@tjgo.jus.br](mailto:estagio@tjgo.jus.br)[/](file:///C:/drhatendimento.daas@tjgo.jus.br) **[drhatendimento. daas@tjgo.jus.br](file:///C:/drhatendimento.daas@tjgo.jus.br)**

Informamos que o **atendimento telefônico** na unidade é realizado das **12:00 às 18:00 horas.**

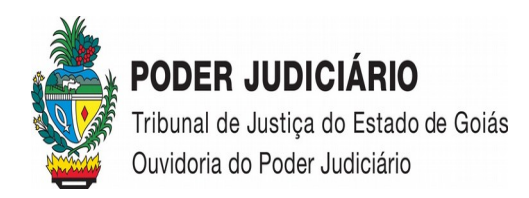

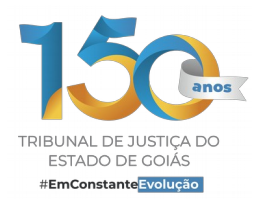

# **8. Qual é o procedimento para a expedição de guia inicial de custas cíveis referente às Cartas Precatórias de Primeiro Grau?**

O procedimento para a emissão de uma guia de carta precatória, é o mesmo utilizado para a emissão de uma Guia de custas iniciais, e de incumbência da parte interessada.

Acesse o sistema PROJUDI, clique no símbolo do \$ e escolha a opção Guia inicial 1º ou 2º Grau, ou ainda, clique diretamente no seguinte link: [https://projudi.tjgo.jus.br/GuiaInicial1GrauPublica?](https://projudi.tjgo.jus.br/GuiaInicial1GrauPublica?PaginaAtual=4) [PaginaAtual=4](https://projudi.tjgo.jus.br/GuiaInicial1GrauPublica?PaginaAtual=4)

Preenchida as informações da guia, gere a prévia da guia e estando tudo correto, clique para gerá-la e proceda com a distribuição.

Caso tenha dificuldade na distribuição, entre em contato com a equipe de apoio aos advogados para auxiliá-lo (a), cujos telefones para contato são: (62) 3238-2000 / 3223-1179 ou, ainda, pelo e-mail: **[atendimento@oabgo.org.br](mailto:atendimento@oabgo.org.br)**

#### **9. Qual o procedimento para encaminhamento e distribuição de Cartas Precatórias?**

As Cartas Precatórias a serem distribuídas para a **Comarca de Goiânia**, tanto cíveis quanto criminais, encaminhadas judicialmente, deverão ser enviadas, via MALOTE DIGITAL, preferencialmente, à Divisão de Protocolo Judicial Cível de Goiânia, por ser a unidade responsável pelo cadastramento e distribuição das cartas precatórias.

Caso o sistema de malote digital, no momento do envio, esteja indisponível/inoperante, o documento poderá ser enviado pelo e-mail institucional da referida unidade: [protocolojudicial1@tjgo.jus.br](mailto:protocolojudicial1@tjgo.jus.br) - telefones para contato em caso de dúvidas: (62) 3018-6090 / 6091 / 6092 / 6188 / 6189.

O Ofício Circular nº 266/20218-SEC da Corregedoria-Geral da Justiça de Goiás dispõe sobre a utilização do e-mail institucional da unidade judiciária como meio alternativo para recebimento de cartas precatórias oriundas de unidades vinculadas a outros Tribunais, enquanto perdurarem os problemas de comunicação via malote digital.

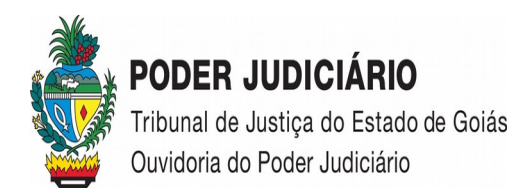

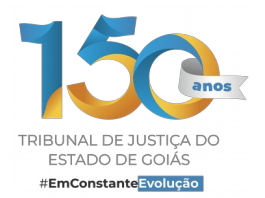

As Cartas Precatórias em mãos do Advogado, o próprio é quem faz o cadastramento e distribuição no sistema PJD/PROJUDI.

Em caso de dúvida, o advogado poderá contactar a equipe de apoio da OAB-GO para auxiliá-lo, por meio dos telefones de números: (62) 3238-2000 / 2083 (Atendimento das 8h às 18h).

Já em relação às **Comarcas do Interior**, as Cartas Precatórias também são recebidas pela Divisão de Protocolo Judicial, via malote digital, por ser o meio de comunicação oficial do Poder Judiciário, ressalvando que, em caso de problemas técnicos em sua plataforma, poderão ser enviadas através do e-mail institucional do Protocolo da respectiva Comarca, cujo e-mail pode ser obtido consultando a **Agenda Eletrônica** que fica localizada no rodapé da primeira página do site do TJGO (https://www.tjgo.jus.br/pubtjud/ctrl/agendaCtrl.php?opc=agendaLst) - Teleatendimento: (62) 3216- 2070.

# **10. Como faço para expedir a guia de Recurso Inominado?**

Na primeira página do site do TJGO, clicar no menu "**Processo Judicial Digital**" (https://projudi.tjgo.jus.br/), em seguida, na parte superior da página clicar na figura \$ (cifrão), após selecionar a opção "**Guia Recurso Inominado**", indicar o número do processo e, por fim, será direcionado para preencher o formulário da guia.

Em caso de dúvidas, os interessados podem entrar em contato pelo e-mail institucional: [centraldecontadores@tjgo.jus.br](mailto:centraldecontadores@tjgo.jus.br)**,** ou ainda pelos telefones: **(62) 3216 – 3018 / 6110 (WhatsApp) / 6812.**

Informamos que o **atendimento telefônico** na unidade é realizado das **12:00 às 18:00 horas.**

# **11. Como faço para realizar o cadastramento de pessoas jurídicas para o recebimento de citações e intimações eletronicamente, conforme as disposições contidas nos artigos 246, 270, 1050 e 1.051 do Código de Processo Civil?**

De acordo com o Decreto Judiciário nº 80/2022 (Clique aqui para acesso ao inteiro teor do ato normativo), as citações, intimações e notificações tendo como destinatários os órgãos públicos da administração direta e indireta, o Ministério Público, Procuradorias da União, do Estado e Municípios, a Defensoria Pública, Advogados, bem como pessoas jurídicas de direito privado,

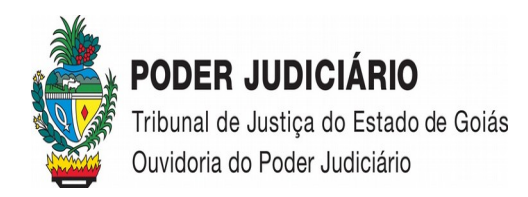

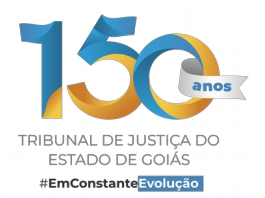

exceto as microempresas e empresas de pequeno porte, serão efetivadas obrigatoriamente por meio do Sistema do Processo Judicial Digital (PJD), no painel do Advogado/Procurador.

O cadastro de pessoas jurídicas agiliza as habilitações nos processos digitais e possibilita o controle da habilitação e desabilitação dos procuradores da empresa pelo Coordenador do Escritório Jurídico (perfil utilizado por um dos procuradores para gerenciar as citações e intimações recebidas entre os procuradores da empresa).

Efetivamente, o cadastramento será efetuado através da criação da unidade digital do ente público ou privado no Sistema PROJUDI-PJD e da habilitação dos respectivos procuradores ou advogados, por atuação da Unidade de Atendimento aos Usuários de Sistemas (Equipe responsável pelo Gerenciamento de Usuários).

A solicitação de cadastro da unidade digital deverá ser feita por e-mail, instruído com a documentação relacionada no art. 2º do referido decreto, encaminhado à Secretaria-Executiva da Presidência [\(secexecpres@tjgo.jus.br](mailto:secexecpres@tjgo.jus.br) – telefone: 3236-5280/ 5279 / 5273), que promoverá a instauração de um Processo Administrativo Digital específico, com a disponibilização de código de acesso para acompanhamento do fluxo necessário ou por meio de ferramenta específica disponibilizada pela DTI da Presidência.

Validado o cadastro, a Unidade de Atendimento aos Usuários de Sistemas operará a alimentação do Banco de Citações e Intimações Eletrônicas, hospedado na tela de login da sessão de acesso rápido no sistema PROJUDI-PJD, que conterá também as orientações gerais ao usuário.

Informamos, ainda, que a OAB-Goiás disponibilizou uma equipe de apoio aos advogados para dar suporte em relação ao sistema digital, cujos telefones para contato são: (62) **3238-2000 ou 2050 / 3223-1179** ou, ainda, pelo e-mail: [atendimento@oabgo.org.br](mailto:atendimento@oabgo.org.br)

# **12. Como faço para me cadastrar como perito, leiloeiro ou Administrador Judicial?**

O cadastro no Banco de Peritos deste Tribunal é feito através do site a seguir descrito:

1) http://corregedoria.tjgo.jus.br/bancodeperitos (Peritos e leiloeiros)

2) http://corregedoria.tjgo.jus.br/baj (Administrador Judicial).

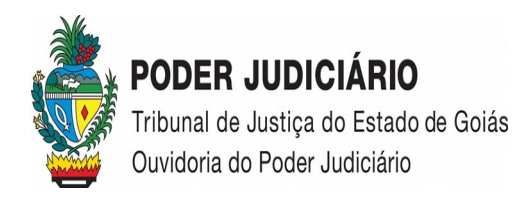

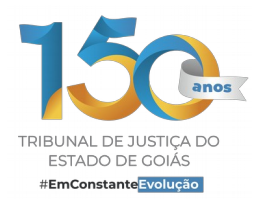

Nos links são disponibilizados o cadastro, bem com a opção para inserir toda a documentação em arquivo PDF.

O cadastro é divido em duas etapas: a primeira é o fornecimento das informações pessoais, após confirmado, inicia a segunda etapa clicando no ícone "Cadastrar Área de Interesse", nesta etapa é a oportunidade de incluir a área de atuação, juntamente com as informações profissionais (Currículo, Diploma, especializações). Após a confirmação do cadastro e a inserção de todos os documentos, o perfil será analisado e posteriormente aprovado se estiver de acordo com o Provimento nº 38/2020.

Todo resultado da análise, o cadastrante receberá através do e-mail cadastrado, inclusive as pendências a serem sanadas, se houverem.

Após aprovado o cadastro, o perito cadastrado estará apto a atuar em qualquer processo judicial deste Tribunal, desde que haja uma nomeação de um algum Juiz do processo em que necessita a realização da perícia.

Destaque-se ainda que, em regra, os valores dos honorários são arbitrados pelo Juízo e submetido o aceite da proposta a parte solicitante (pagante) da perícia, caso aceito, a parte fará depósito judicial no processo e o Juiz expedirá o alvará de levantamento após as finalizações dos serviços. Contudo, nos casos de assistência judiciária (Justiça Gratuita) os honorários são pagos pela Fazenda Estadual, situação em que o valor está limitado as tabelas constantes na Resolução nº 232 do CNJ, assim como no Decreto Judiciário nº 202/2017.

Cumpre esclarecer que a inclusão do nome de profissional no cadastro do Banco de Peritos não gera direito subjetivo à nomeação, porquanto a indicação de perito para atuação em processo judicial ainda é um ato de livre escolha do juiz, conforme disposto no art. 156, § 1º do Novo CPC, ao qual a Corregedoria-Geral da Justiça não tem atribuições para interferir.

A Corregedoria-Geral da Justiça apenas compila os dados que compõem o Banco de Peritos, analisando a documentação dos candidatos e homologando os cadastros, mas não tem o poder de indicar ao magistrado qual profissional deve ser nomeado.

Qualquer dúvida sobre assunto, poderá manter contato com a Corregedoria-Geral da Justiça por meio dos telefones: (62) 3236-5466 / 5455 / 5436 e (62) 3236-5600 (WhatsApp) ou ainda, pelo email institucional do **SAU** (Serviço de Atendimento ao Usuário): [sau@tjgo.jus.br](mailto:sau@tjgo.jus.br)

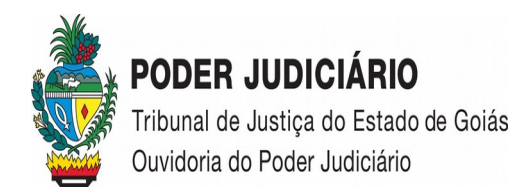

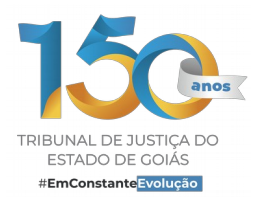

## **13. Como faço para protocolar pedido de restituição de valores de custas judiciais?**

O pedido de restituição de guia deverá ser solicitado administrativamente, observando-se as disposições do Decreto Judiciário nº 2.187/2018 e suas alterações, que tratam do procedimento para requerimento de devolução de valores de custas judiciais. O requerimento deve ser entregue no protocolo administrativo da Diretoria do Foro da Comarca da Capital, ou do interior, ou no protocolo administrativo do Tribunal de Justiça, conforme o caso.

O formulário próprio para a restituição de guia e a documentação necessária podem ser acessados por meio do endereço eletrônico: https://www.tjgo.jus.br/index.php/restituicao-de-guias

O requerimento para o protocolo administrativo do Tribunal de Justiça deverá ser encaminhado via e-mail para [div.atend.judicial.@tjgo.jus.br.](mailto:div.atend.judicial.@tjgo.jus.br) Após o cadastro, seu e-mail será respondido com número do processo e código de acesso para consulta no site do TJGO.

#### **14. Como faço para realizar o cadastro no sistema push?**

O push é um serviço prestado integralmente pelo TJGO, e os dados informados são de responsabilidade da OAB/GO. Para utilizar este serviço é necessário que o advogado esteja cadastrado na OAB/GO, sendo que a OAB/GO enviará esses dados, assim que validados, para cadastro no sistema.

Caso os seus dados não estejam cadastrados ou corretos entre em contato com a OAB por meio do telefone: **(62) 3238-2000 ou, entre em contato com a Ouvidoria daquele órgão, no telefone: 0800-642-2210**, ou ainda, pelo e-mail: [atendimento@oabgo.org.br](mailto:atendimento@oabgo.org.br)

Para mais informações consulte o link: [https://www.tjgo.jus.br/index.php/38-tribunal/perguntas](https://www.tjgo.jus.br/index.php/38-tribunal/perguntas-mais-frequentes/118-push)[mais-frequentes/118-push](https://www.tjgo.jus.br/index.php/38-tribunal/perguntas-mais-frequentes/118-push)

#### **15. Como faço para consultar a tabela de custas judiciais?**

A tabela pode ser consultada acessando o menu **PROCESSOS**, que fica na primeira página do site,

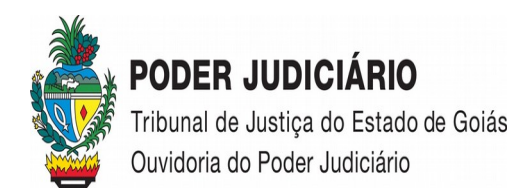

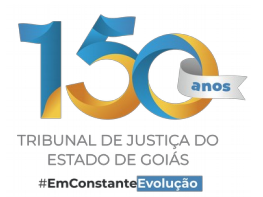

e em seguida, escolher o item **INFORMAÇÕES DO PROCESSO** e, ato contínuo, clicar na opção **Tabela de Custas Judiciais** [\(https://www.tjgo.jus.br/images/docs/Provimento94\\_RegimentoCustaEmolumentos\\_122022.pdf\)](https://www.tjgo.jus.br/images/docs/Provimento94_RegimentoCustaEmolumentos_122022.pdf).

### **16. Como faço para ter acesso à ordem cronológica dos processos aptos a julgamento?**

A consulta é feita na primeira página do site deste Tribunal, por meio da opção "**Acesso Rápido**" selecionando o menu "**Ordem Cronológica para Julgamento**" (http://corregedoria.tjgo.jus.br/sistemas).

A Corregedoria-Geral da Justiça deste Tribunal é o órgão responsável pela disponibilização pública da ordem cronológica dos processos aptos para julgamento.

Para mais esclarecimentos, poderá manter contato com a Corregedoria-Geral da Justiça por meio dos telefones: (62) 3236-5466 / 5455 / 5436 e (62) 3236-5600 (WhatsApp) ou ainda, pelo e-mail institucional do **SAU** (Serviço de Atendimento ao Usuário): [sau@tjgo.jus.br](mailto:sau@tjgo.jus.br)

# **17. Como faço para consultar a listagem de todas as comarcas e Varas com os respectivos Juízes Titulares e Substitutos Automáticos e Eventuais?**

Na primeira página do site deverá selecionar o menu **INSTITUCIONAL**, que fica na primeira página do site, e em seguida, na opção **1ª INSTÂNCIA** escolher o item **Comarcas/Lista Juízes** (https://www.tjgo.jus.br/index.php/institucional/comarcas). Posteriormente, selecione a opção **Listagem das Comarcas e Varas** com os respectivos Juízes titulares e substitutos automáticos [\(https://docs.tjgo.jus.br/comarcas/foruns/listaJuizes.html\)](https://docs.tjgo.jus.br/comarcas/foruns/listaJuizes.html).

# **18. Como faço para consultar os endereços, telefones e e-mail's das comarcas e unidades judiciárias e administrativas do Poder Judiciário do Estado de Goiás?**

Na agenda eletrônica é possível ter acesso aos endereços, e-mail's e telefones das unidades

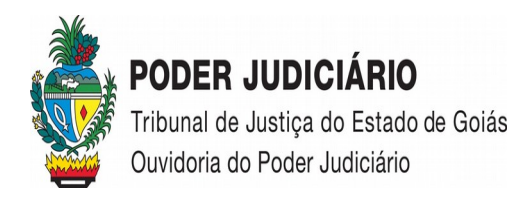

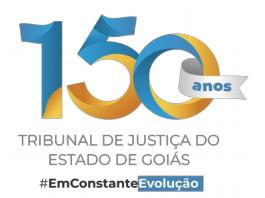

judiciárias e administrativas que compõem as Comarcas e o Tribunal. Ao buscar alguma unidade na agenda, as informações estão dispostas em abas, sendo que o endereço eletrônico (e-mail) aparece na opção "outros".

A agenda eletrônica fica na primeira página do site, no menu superior, clicando na opção **INSTITUCIONAL** e, em seguida, no item **1ª INSTÂNCIA**, escolher a opção **Comarcas/Lista Juízes**, ato contínuo clicar na opção **Endereços Comarcas**.

Outro caminho sugerido fica no menu inferior do site, na opção **CONTATOS**, escolher o item **Agenda Eletrônica**.

### **19. Como faço para emitir certidão judicial nada consta?**

A certidão nada consta é emitida gratuitamente diretamente pelo nosso site, com exceção da certidão para Pessoas Jurídicas, de processo que tramitam no 1º grau.

Na primeira página do site, no menu **PROCESSOS**, na opção **SERVIÇO ON-LINE**, encontrará o item **Emissão de Certidões** (https://www.tjgo.jus.br/index.php/processos/emissao-de-certidoes). Nesse link é disponibilizado o serviço de emissão de certidão cível e/ou criminal de processos em tramitação para o 1º grau e 2º grau, quer seja para **pessoa física** ou **jurídica**. Nele consta a informação se existe ou não distribuição de ações cíveis ou criminais em tramitação no **1º grau** ou no **2º Grau**, em desfavor do requerente, quer seja para pessoa física ou jurídica, e abrange ações cíveis em geral, ou seja, execuções, execuções patrimoniais, execuções fiscais, **falências**, concordatas, recuperação judicial e insolvência. Importa ressaltar que, engloba, inclusive, os casos de interdições, tutela e curatela.

Caso exista alguma pendência/processo a certidão será positiva e para sua regularização, deverá o interessado comparecer ao Cartório Distribuidor da Comarca local ou à Divisão de Distribuição do Tribunal de Justiça de Goiás.

O pagamento dessas certidões ocorrem quando a certidão é positiva e quando se tratar de certidão para Pessoas Jurídicas, de processo que tramitam no 1º grau, quando o interessado terá então que manter contato com o Cartório Distribuidor da respectiva Comarca para solicitar a certidão.

Em casos de dúvidas o usuário deverá manter contato com o Fórum mais próximo a fim de dirimilas.

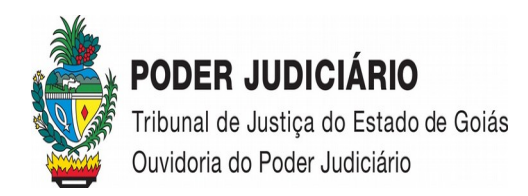

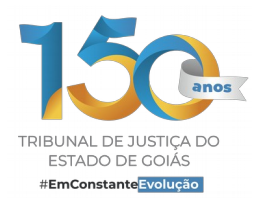

### **20. Como faço para emitir certidão de prática forense?**

Num primeiro momento, o advogado deve emitir e recolher a guia de Certidão de Prática Forense, a qual encontra-se no próprio sistema [PJD \(](https://projudi.tjgo.jus.br/)https://projudi.tjgo.jus.br/).

Na página do sistema PJD, clicará na figura \$, que fica localizada no canto superior do lado direito da página e optará pela opção: **Guia de Certidão,** e em seguida escolherá o **tipo de guia: "Prática Forense"**

Em seguida, encaminhará sua solicitação à Divisão de Distribuição de Recursos Judiciais do Tribunal ou, para o Cartório Distribuidor Cível ou Criminal do 1º Grau, dependendo de onde os processos foram protocolados.

Em caso de dúvidas, seguem os canais de comunicação para contato:

1) Divisão de Distribuição de Recursos Judiciais do TJGO: [distribuicaotj@tjgo.jus.br](mailto:distribuicaotj@tjgo.jus.br) - telefone: **(62) 3216-2626**;

2) Cartório Distribuidor Cível da Comarca de Goiânia: [atendimento@cdcivel.com.br](mailto:atendimento@cdcivel.com.br) / [certidao@cdcivel.com.br](mailto:certidao@cdcivel.com.br) – site: http://cdcivel.com.br/ - telefones: **(62) 3018-8000 / 3018-8090 / 3018-8091 /** (62) 93620-7832 (WhatsApp)

3) Cartório Distribuidor Criminal da Comarca de Goiânia: [discrim@tjgo.jus.br](mailto:discrim@tjgo.jus.br) - telefones: **(62) 3018-8000 / 3018-8090 / 3018-8091**.

Informamos que os **atendimentos telefônicos** nas unidades estão sendo feitos das **12:00 às 18:00 horas.**

# **21. Como faço em casos de homonímia (palavras que possuem a mesma grafia ou a mesma pronúncia), pois não consegui emitir certidão nada consta pelo site do Tribunal de Justiça?**

Em casos em que se configura homônimos, nos termos do art. 99, do Código de Normas e Procedimentos do Foro Judicial, o interessado poderá solicitar a certidão de homonímia mediante formulário próprio [\(clique aqui\)](https://docs.tjgo.jus.br/institucional/ouvidoria/Solictacao_de_certidao_de_homonimia.pdf), preenchida declaração de homonímia para entrega com a certidão, perante o Cartório Distribuidor da respectiva Comarca.

A solicitação poderá ser feita diretamente na serventia responsável pelo processo, sendo

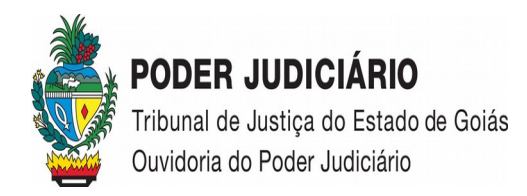

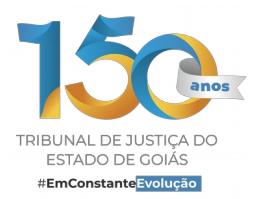

dispensável, no caso de homônima qualificada, o preenchimento de [formulário próprio](https://docs.tjgo.jus.br/institucional/ouvidoria/Formulario_para_declaracao_de_homonimia.pdf) se a atualização for possível de imediato; ou na seção de distribuição de preferência do interessado quando o(s) processo(s) tiver(em) tramitação em outra Comarca, que providenciará o seu recebimento e dará encaminhamento ao ofício judicial responsável pelo processo, preferencialmente via malote digital, com cópia ao solicitante, se possível.

Nesta etapa, o Cartório Distribuidor precisará de tempo, pois precisa contactar as unidades detentora dos processos sem dados cadastrais preferencialmente através do Malote Digital, assim, aplica-se o prazo máximo de 15 (quinze) dias úteis (Lei Federal 9051/95) para a emissão da certidão.

# **22. Como faço para solicitar certidão narrativa de um processo?**

A emissão online de certidão narrativa vale apenas para certidão com custas, uma vez que o método para as isentas ainda está em desenvolvimento pela Diretoria de Tecnologia da Informação. Quanto à certidão narrativa sem custas, o interessado deverá contactar a serventia por onde tramita o processo.

Para emitir a certidão, é necessário ir na aba **PROCESSOS**, no menu superior do site, selecionar a opção: **Emissão de Certidões** e, em seguida clicar em: [Certidão – Narrativa – Processo Digital.](https://www.tjgo.jus.br/index.php/certidaonarrativa-procdigital/emissao-de-certidao-narrativa) (https://www.tjgo.jus.br/index.php/certidaonarrativa-procdigital/emissao-de-certidao-narrativa).

O interessado deve emitir a guia clicando na opção: **Guia Certidão Narrativa**, pagá-la e aguardar reconhecimento do pagamento, cujo tempo estimado de leitura de pagamento pelo Banco é de 15 minutos.

Caso o requerente deseje **certidão narrativa específica**, o pedido deve ser protocolado nos autos por petição, detalhando os eventos que deverão ser narrados, acompanhado da guia paga para a confecção do documento.

# **23. Como faço para emitir guia referente ao 2º Grau?**

[Clique aqui](https://docs.tjgo.jus.br/institucional/ouvidoria/passo_a_passo_emissao_guias_2oGrau2023.odt) para obter o passo a passo da emissão de guias do Segundo Grau (Áreas Cível e

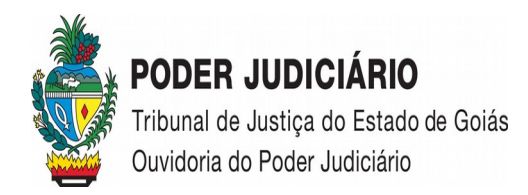

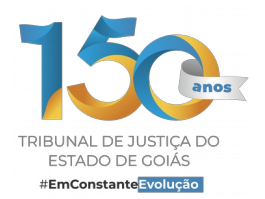

Criminal)

# **24. Como faço para emitir certidão negativa no âmbito da Auditoria Militar?**

A certidão negativa, específica da Auditoria Militar, é muito solicitada por candidatos de concurso público, onde a banca exige especificamente a certidão expedida pelo cartório da Justiça Militar.

Para a emissão desta certidão, no âmbito do **1º Grau de Jurisdição**, é necessário emitir uma guia no site do TJGO, realizando o seguinte passo a passo:

- 1-Emissão de Guia;
- 2-Emissão de Guias de 1ºgrau;
- 3-GRS de Certidão Positiva/Negativa;
- 4-Preencher corretamente com os dados pessoais
- 4.1-Serventia: "68-AUDITORIA Militar";
- 4.2 Área: Cível ou Criminal(Ambas Possuem O Mesmo Teor)
- 4.3-Isento
- 5 Gerar Guia

Após a expedição, a parte deverá encaminhar a guia ao cartório, via e-mail institucional [\(auditoria.atendimento@gmail.com\)](mailto:auditoria.atendimento@gmail.com), acompanhado de documento pessoal com foto.

A certidão negativa da Auditoria Militar será expedida no sistema SPG e encaminhada à parte solicitante.

Caso necessite manter contato com a Auditoria Militar, poderá fazê-lo pelo telefone **(62) 3216-7650** ou, ainda, pelo e-mail: [auditoria.atendimento@gmail.com](mailto:auditoria.atendimento@gmail.com) / [auditoriamilitar@tjgo.jus.br](mailto:auditoriamilitar@tjgo.jus.br)

No **2º Grau de Jurisdição**, a Certidão Criminal NADA CONSTA serve ao mesmo propósito, ou seja, abrange de forma genérica as questões atinentes aos processos da Justiça Militar Estadual de

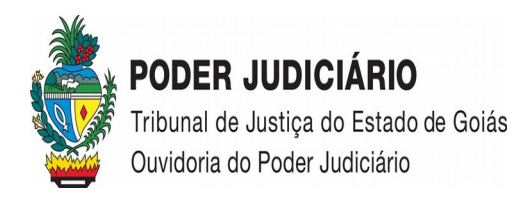

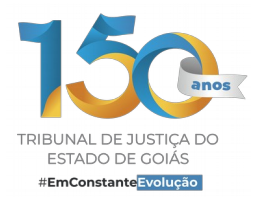

competência do 2º Grau de Jurisdição (art. 45 da lei estadual nº 9.129, de 22 de dezembro de 1981)

No caso de Pessoas Jurídicas, o sistema não emitirá certidões POSITIVAS, nesse caso, o interessado deverá dirigir-se à Divisão de Distribuição do Tribunal de Justiça de Goiás ou enviar email solicitando link para recolhimento e pagamento da respectiva guia, para então emitir a certidão.

Para mais informações, poderá contactar a referida Divisão por meio do número **(62) 3216-2626** ou, via e-mail: [distribuicaotj@tjgo.jus.br.](mailto:distribuicaotj@tjgo.jus.br)

### **25. Como conseguir a Certidão de Interrupção no sistema Projudi/PJD?**

O Relatório de Interrupções do sistema é disponibilizado sempre um dia após a ocorrência de eventuais problemas, podendo ser consultado acessando o link: https://projudi.tjgo.jus.br/RelatorioInterrupcoes

#### **26. Quando ocorre o recesso do TJGO?**

O recesso forense é compreendido entre 20 de dezembro e 06 de janeiro, quando não há expediente nos órgãos do Poder Judiciário, ficando os prazos processuais suspensos, conforme previsão legal do art. 91, IX, do *Código de Organização Judiciária.*

#### *27. Como faço para ser jurado em julgamentos no Tribunal do Júri?*

A organização da lista de jurados, sorteio, convocação e todos os atos processuais pertinentes à instrução em plenário são resolvidos pela Escrivania da Vara Criminal dos Crimes Dolosos contra a Vida e Tribunal do Júri da Comarca onde se pretende participar como jurado.

Para ter acesso aos contatos telefônicos ou e-mail da Vara, poderá consultar a **Agenda Eletrônica** que fica localizada no rodapé da primeira página do site do TJGO (https://www.tjgo.jus.br/pubtjud/ctrl/agendaCtrl.php?opc=agendaLst)

Caso tenha dificuldades, poderá, então, ligar para o telefone geral do Tribunal (62) 3216-2000, ou, ainda, para o Teleatendimento (62) 3216-2070.